# How to Record and Send Messages

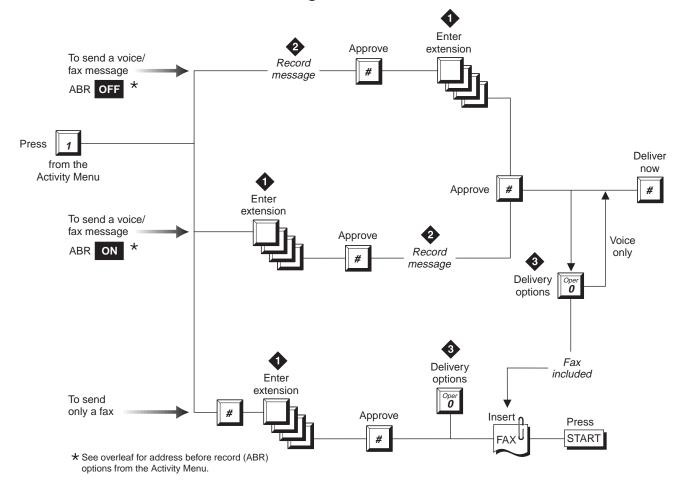

## **OTHER COMMANDS**

### While listening to messages:

- \*\*N Look up number/name
- \*W Wait \*\*X Exit
- \*T Transfer
- \*O Transfer to operator
- \*\*R Log in again

- 9 Increase speed
- 8 Decrease speed
- 4 Increase volume
- 7 Decrease volume
- 6 Skip forward
- 5 Skip backward
- \*6 Skip to next component
- \*5 Skip to previous component

## **TIPS** Dial through You can usually interrupt the voice prompts to press keys. When leaving a message, press 1 to bypass Bypass greeting the greeting and begin recording immediately. Create greetings Press 3 to set up various greetings for different situations. Message file Press 4 to access your saved messages to modify, re-send, and forward them. Just follow the voice prompts. Personal options Press 5 to set up personal options, such as the order in which you want to receive messages (voice, text, or fax first, etc.). Other useful options include setting up mailing lists and a personal directory. Press 7 to scan your new and saved messages and headers. This is particularly useful when you are using a cell phone.

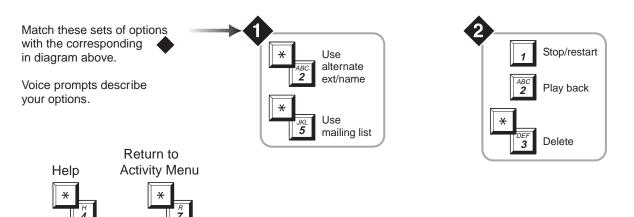

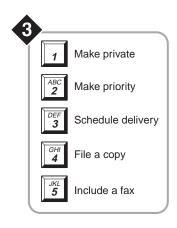

## How to Get and Respond to Messages

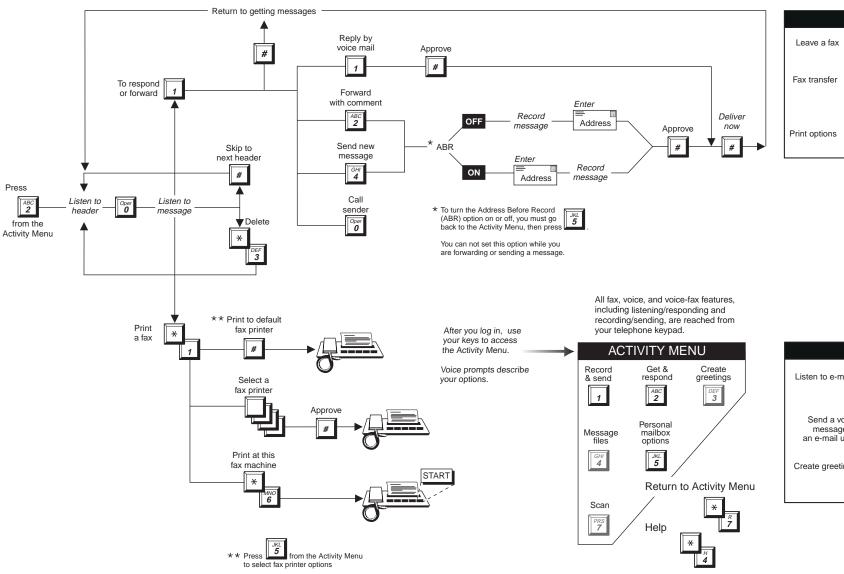

# Leave a fax From your fax machine, you can call someone and leave a voice message, then load the fax machine and press START. Fax transfer When you answer a call and hear a fax tone, you can transfer the fax to your mailbox by pressing TRANSFER, then entering your

mailbox code and, if necessary, extension,

Press 5 3 to set up your print options for

and pressing TRANSFER again.

your faxes (default printers, etc.).

**FAX TIPS** 

E-MAIL TIPS

When you are out of the office, you can call your mailbox and get your e-mail messages.

Send a voice message to a Lotus Notes user using that person's e-mail address, the message appears as e-mail text.

Create greetings

Press 3, to set up various greetings

for different situations.